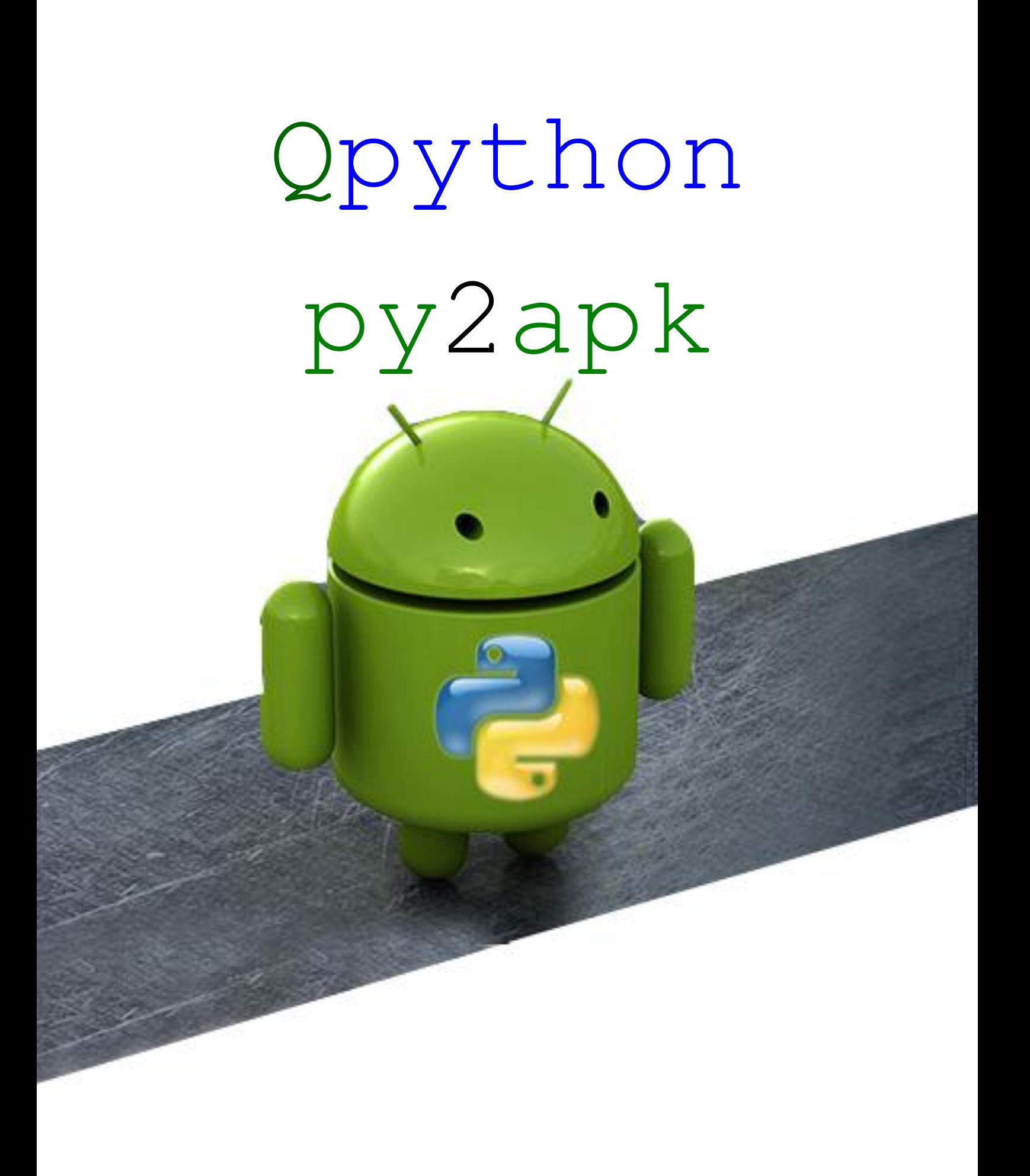

#### **بسم الله الرحمن الرحيم**

السلام عليكم ورحمة الله وبركاته سأشرح لكم بإذن الله طريقة تجميع كود بـايثون ال*ـى* حزمـة تطبيق اندرويد جـاهزة للتثبيت تع*مل بدون* بايثون تستطيع وتستطيع ارسـالـها الـ*ي أي* شـخص آخر وحت*ـي ر*فعهـا للمتـاجر مثل متجر جوجل سنبدأ على بركة الله

**-1االدٗات :**

 **AIDE .a**

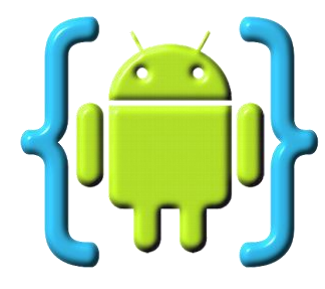

**File Manager .b**

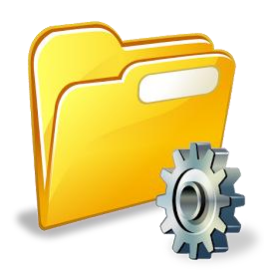

**apk-python27 ٗخ apk-python32 .c CustomAPK.py .d**

**-2تغ٘ات اىؼَو : a. اسحرزاج اىَشزٗع ٍِ اىَيف اىَضغ٘ط b. اسحرراً CustomAPK ىحغييز اىذةٍة c. جغييز اسٌ اىحغبي d. جغييز ايقّ٘ة اىحغبي e. اىحذ٘يو اىح جغبي ماٍو apk**

الآن نبدأ بالع*مل* :

**-1جذَيو األدٗات ٍِ ٕذا اىزابظ** 

## **[https://drive.google.com/folder/d/0B2AMl\\_QSgIMbT1hKY0d2](https://drive.google.com/folder/d/0B2AMl_QSgIMbT1hKY0d2NFlvN0U/edit) [NFlvN0U/edit](https://drive.google.com/folder/d/0B2AMl_QSgIMbT1hKY0d2NFlvN0U/edit)**

 **-2 اسحرزاج اىَشزٗع ٍِ اىَيف اىَضغ٘ط ) zip)**

- **ػَااو ٍجياار مااة ذامااز اىٖاااجف بإسااٌ ) AppProjects ) ب٘اسااغة file manager خٗ خص بزّاٍج حتز**
	- **استخراج المشروع ووضعه فى المجلد**

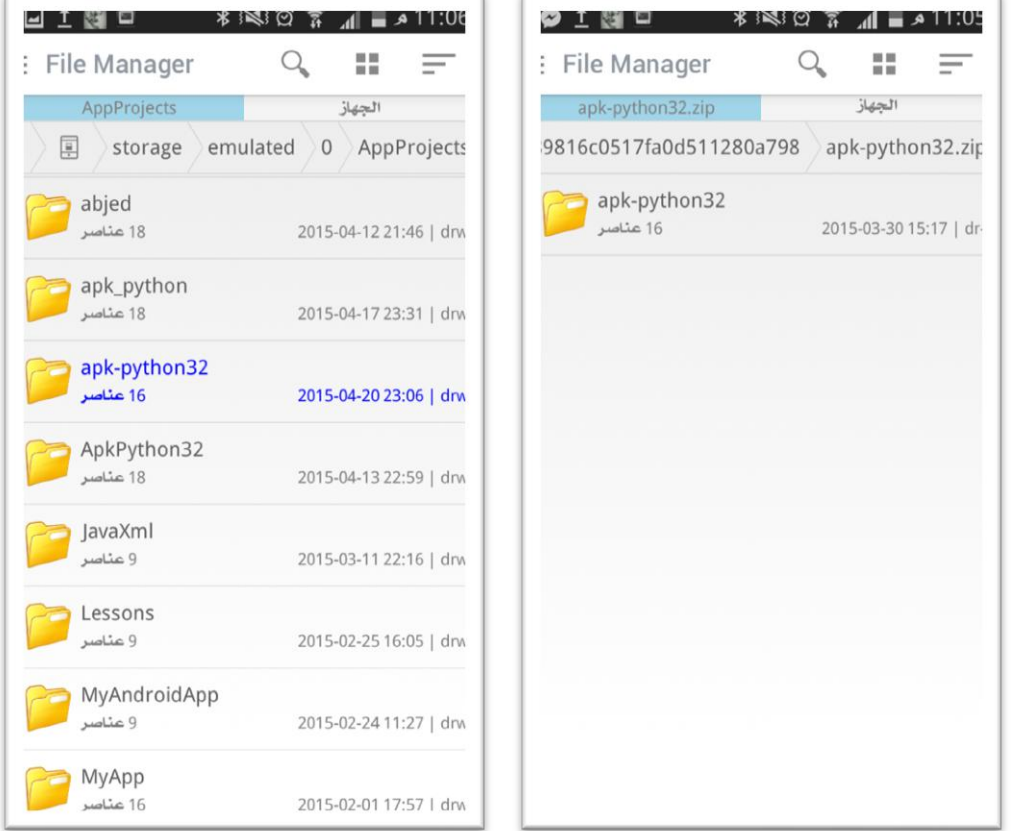

الان وضعنا المشروع داخل المجلد الذي انشأناه ( AppProjects )

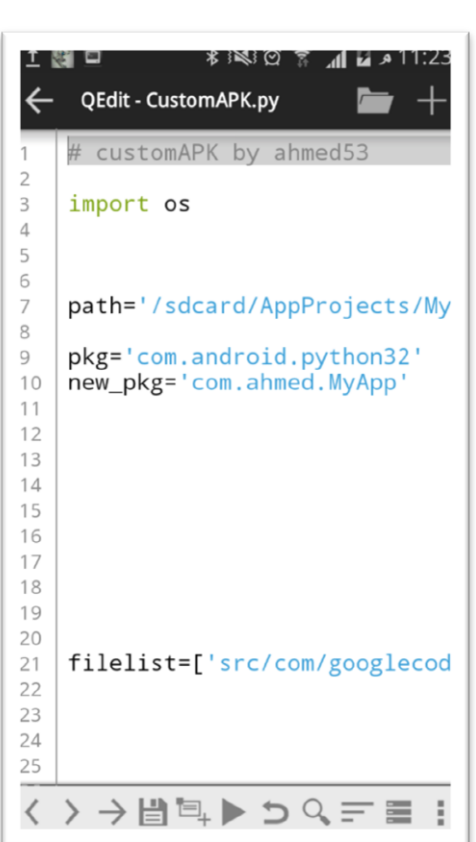

 **ّؼره اىَحغيز path بذسب اسٌ ٍجير اىَشزٗع**  الان نحن عندنا اسم المجلد 2pk-pyton32 يعني راح يكون **path='/sdcard/AppProjects/apk-pyton32/' ّغيز pkg\_new اىح االسٌ اىذص ّزيرٓ بٖذٓ اىغزيقة**

**com.Team.AppName**

**ّذِ اآلُ سَْئ test**

**3 - اآلُ اسحرراً اىسنزبث CustomAPK**

● نفتح السكربت بواسطة البايثون

**new\_pkg='com.first.test'**

فقط هذه هي التعديلات البسيطة الت*ي* نعدلها في السكربت وبعد هذه التعديلات نشغل السكريت

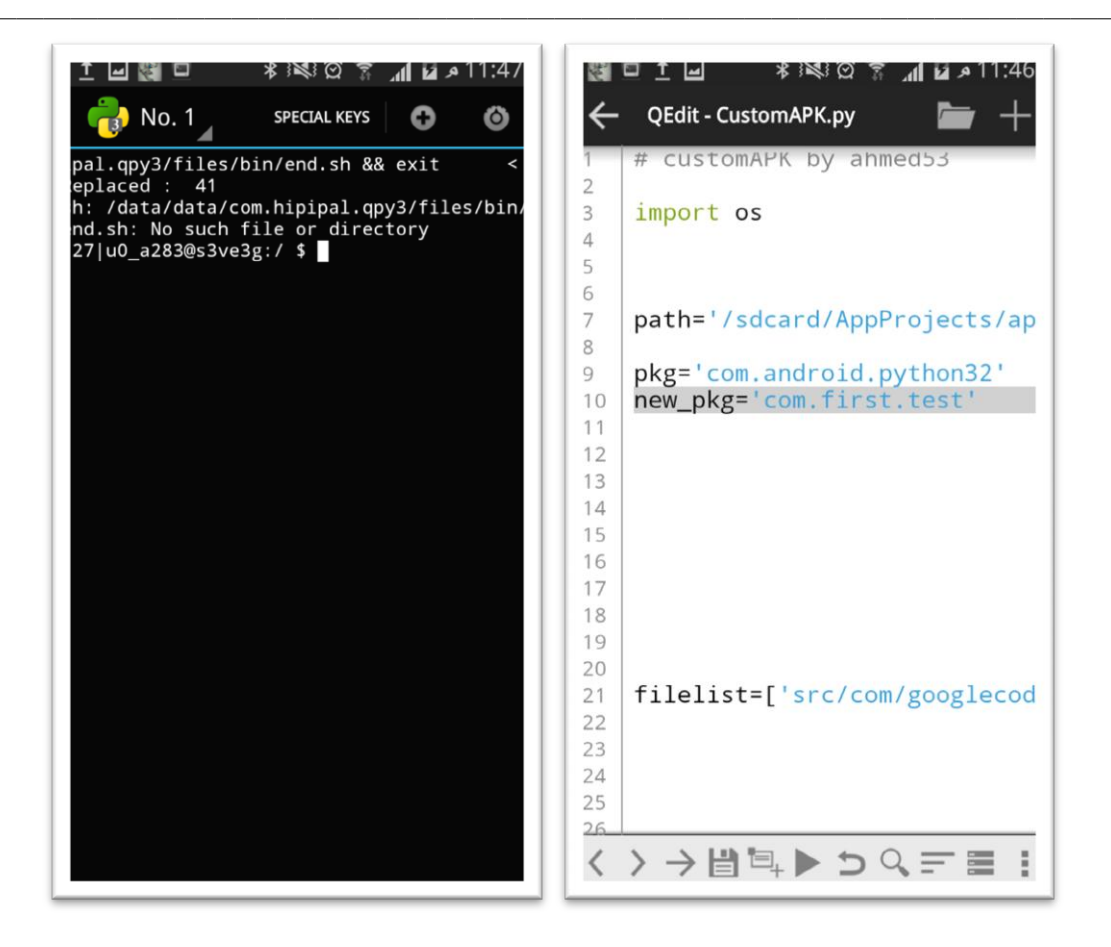

#### **الحظ كلوت 41 : Replaced**

**يعني السكربت استبدل هذه الجولت 14 هرة وبدوى السكربت انت ستقىم بهذا االستبدال بنفسك وسيكىى االهر صعب جدا**

ملاحظة : من المفروض أن تظهر هذه النتيجة وبخلافها يع*نى* عندك خطأ

- **االُ ّرزج ٍِ اىسنزبث ّٗزجغ اىح manager file ّٗرتو اىح ٍجير اىَشزٗع**
	- **نفتح الملف من المسار التالى**

**res/values/strings.xml**

**ونقىم بتغيير اسن التطبيق**

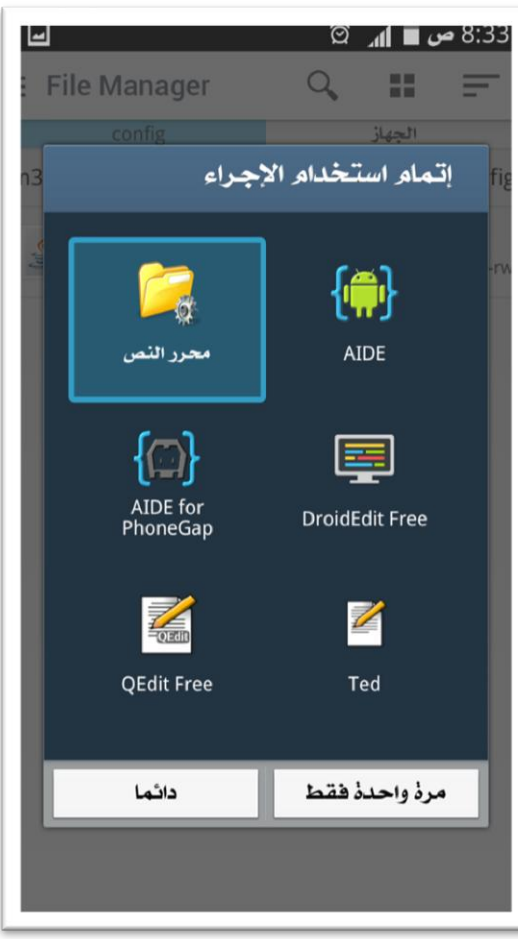

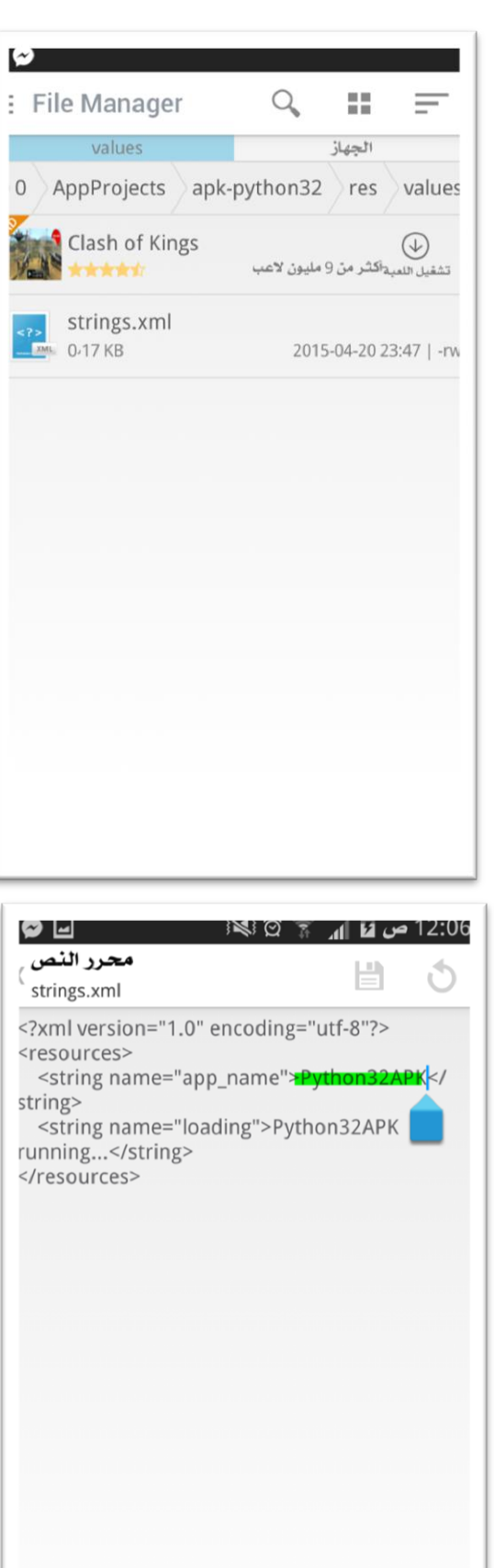

**الدظ االسٌ اىذص جذحٔ تظ اتضز APK32Python االُ ّقً٘ بحغييزٓ اىح اسٌ**  التطبيق الجديد **MyApp** 

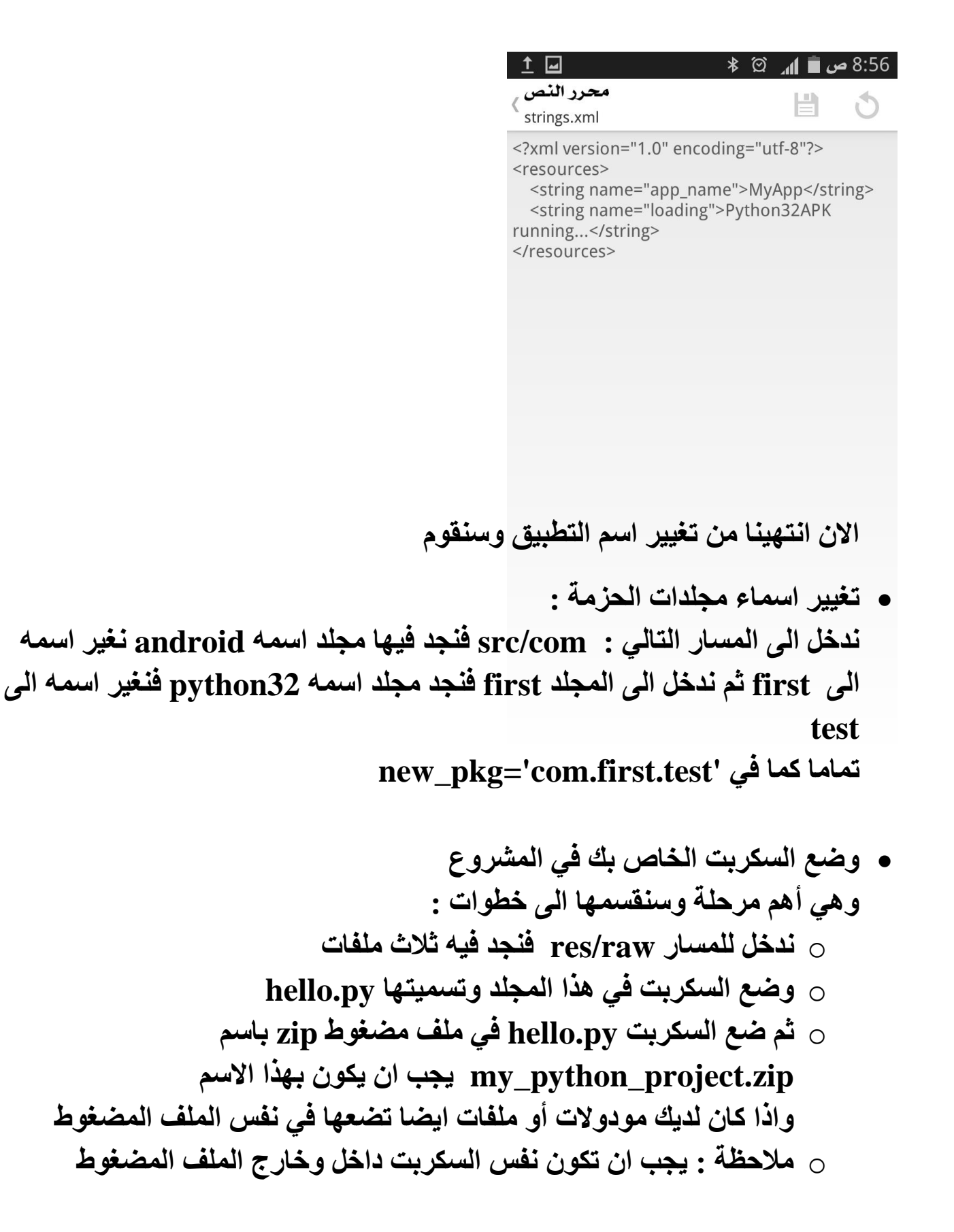

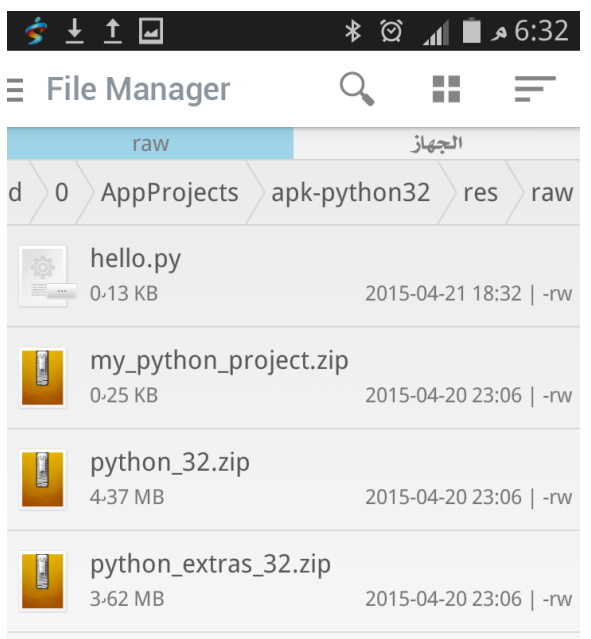

• تغيير أيقونة البرنامج : تصميم صور بقياس ٢٠٠ × ٢٠٠ بيكسل وبامتداد png بنفس الاسماء  $\circ$ الموجودة فى المسار التالي

#### res/drawable/

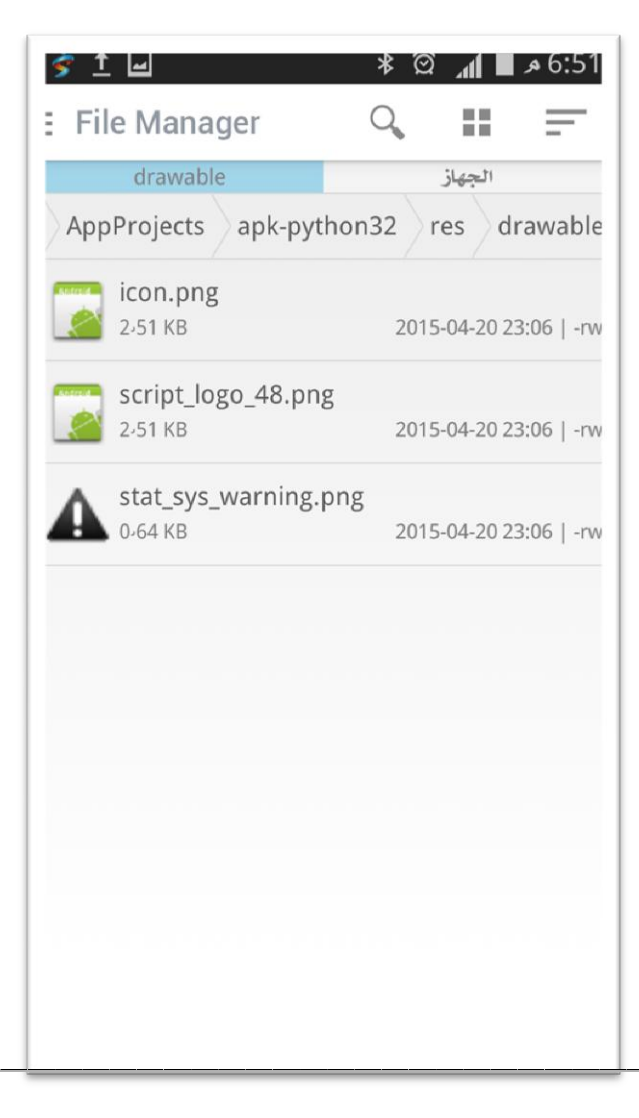

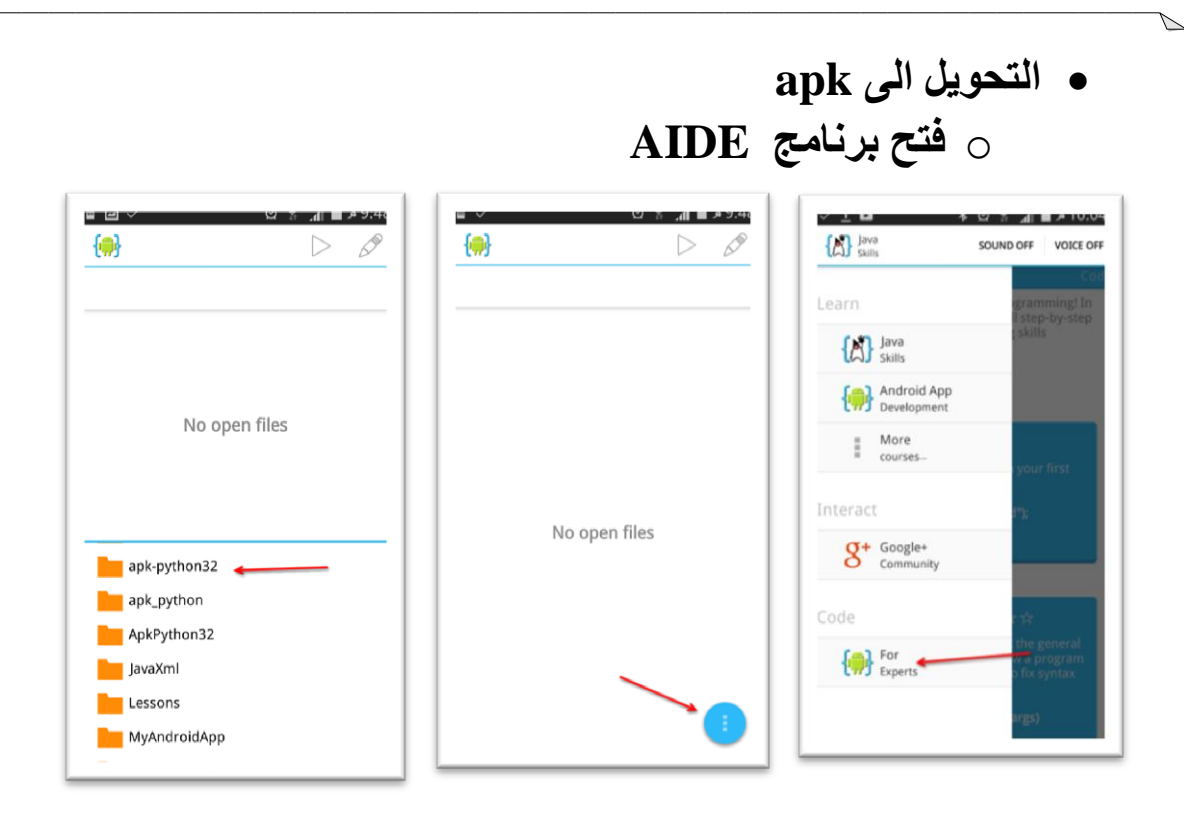

# hello.py ونفتح الملف res/raw أم ندخل الى للملف

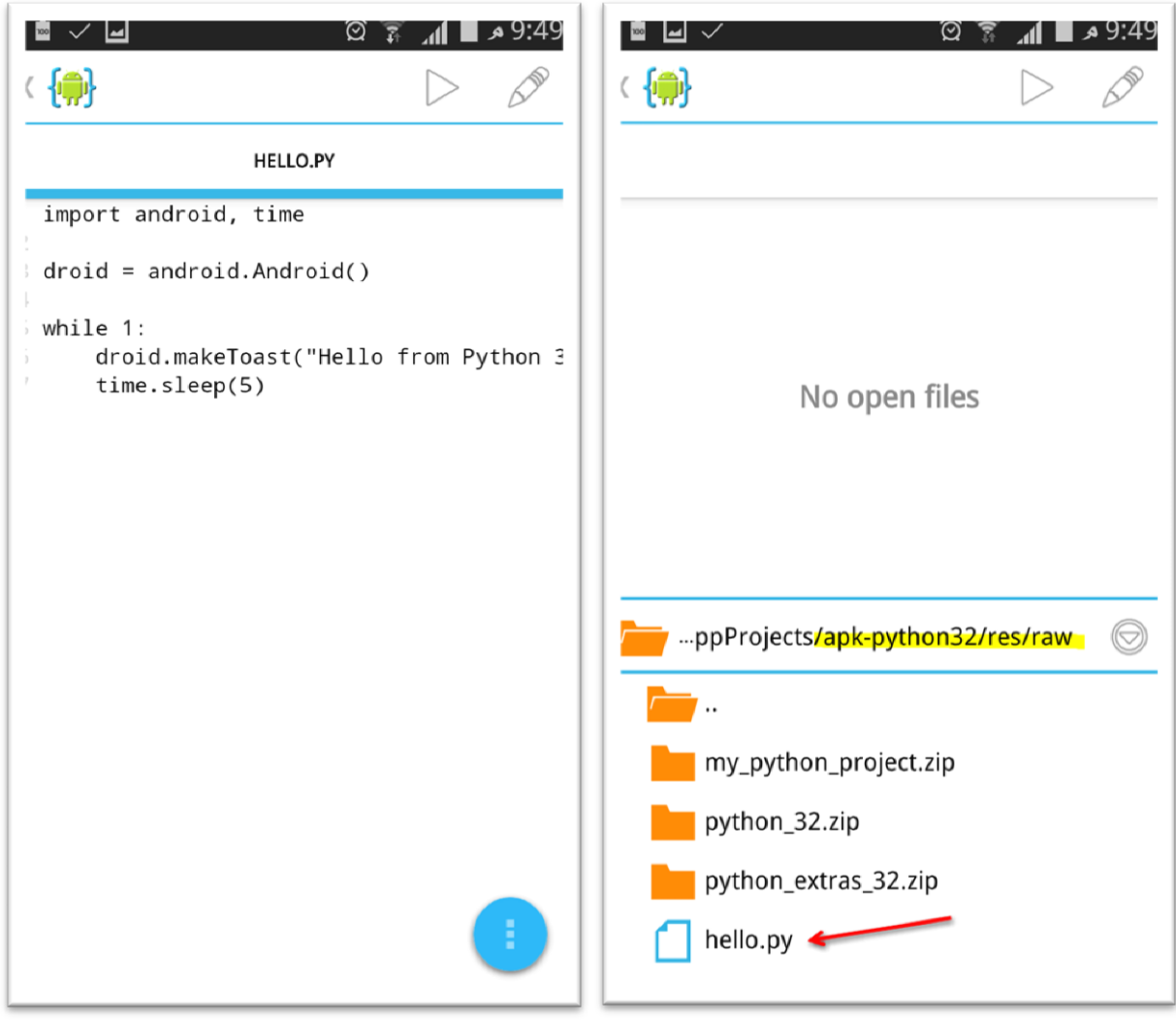

ں ثم نضغط على تشغيل 9:49 م ∎ ا⊿ প্ৰি প্ 9:49 هر  $\sqrt{2}$ ▐▀▏╱▕▅▏ ′⊘ E 41 (例)  $\oslash$ 例 **HELLO.PY HELLO.PY** import android, time import android, time  $droid = android. Android()$ droid = android.Android() while 1: while 1: droid.makeToast("Hello from Python droid.makeToast("Hello from Python 3  $\overline{1}$  $time.sleep(5)$ Building apk-python32... Running aapt... Hide

## وننتظر قليلأ حتى يكتمل التحويل

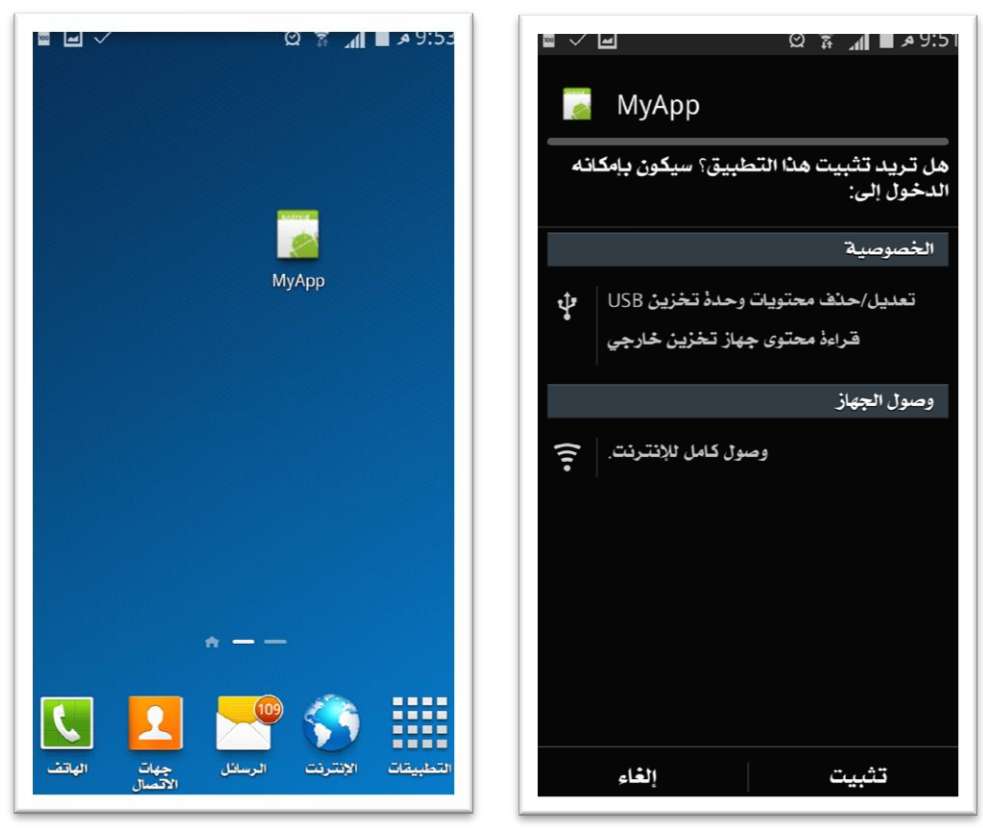

لا تنسونا من صللح دعائكم لنا ارجو ان ينال الشرح إعجابكم احمد